# **AED / FIT®**

**Digitale Wägezellen in Checkweigher-Anwendungen**

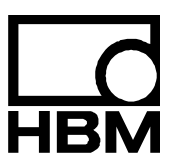

I1526-1.2 de

## Inhalt

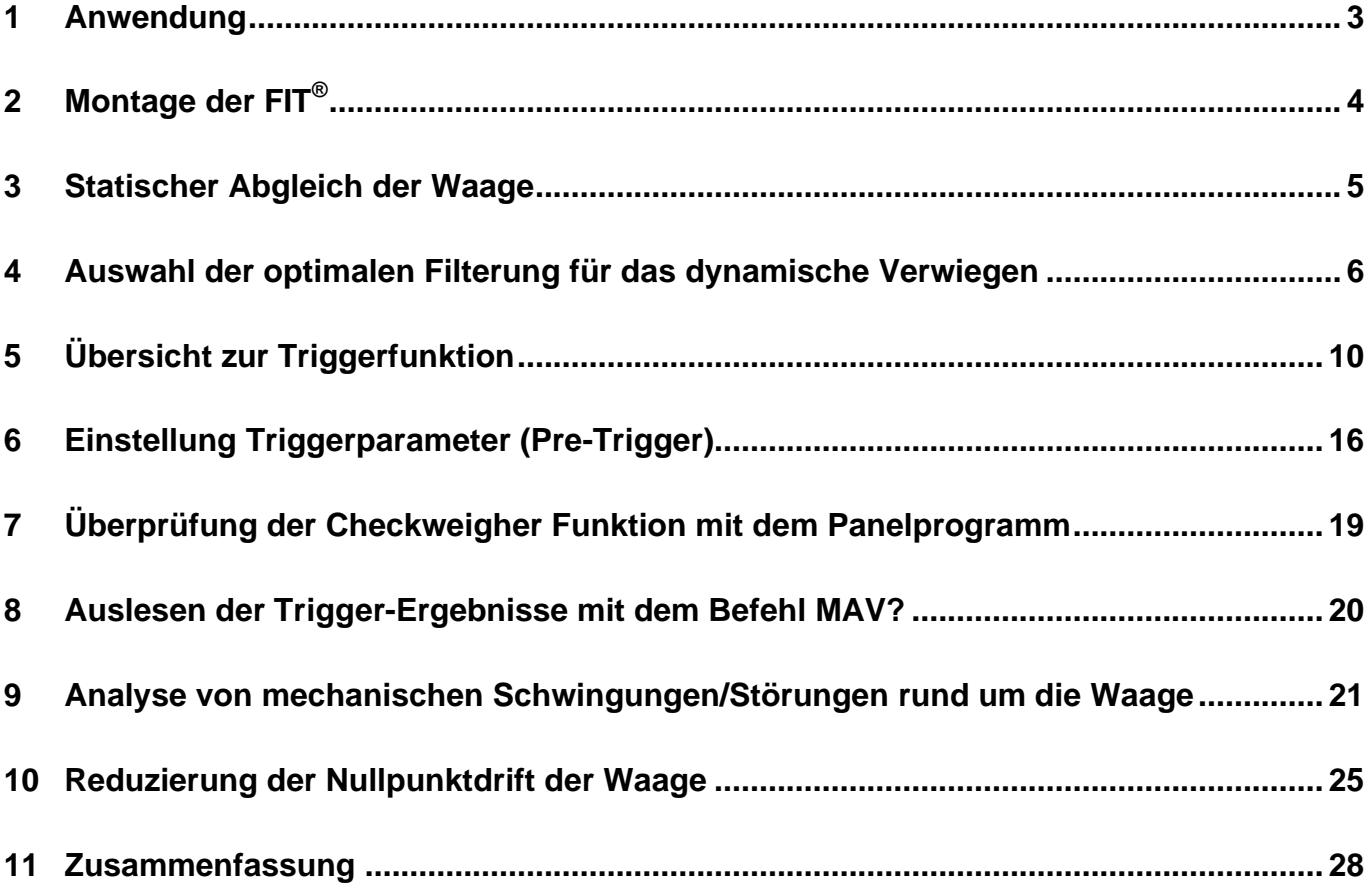

## <span id="page-4-0"></span>1 Anwendung

Die digitale Wägezelle FIT<sup>®</sup> ist durch die hohe Messrate, die schnell einschwingenden Filter und die eingebaute Triggerfunktion besonders für dynamische Verwiegungen geeignet. Ziel der dynamischen Verwiegung ist eine hohe Durchsatzrate (Verwiegungen/Minute) ohne Verlust an Genauigkeit (kleine Standardabweichung).

Der typische Aufbau eines Checkweighers ist in Abbildung 1 zu sehen. Auf der linken Seite befindet sich das Transportband zur Zuführung des verpackten Wägegutes. In der Mitte befindet sich die Waage und über das rechte Transportband wird die verwogene Verpackung abtransportiert. Die Verwiegung erfolgt in der Bewegung. Alle drei Transportsektionen arbeiten mit gleicher, konstanter Transportgeschwindigkeit.

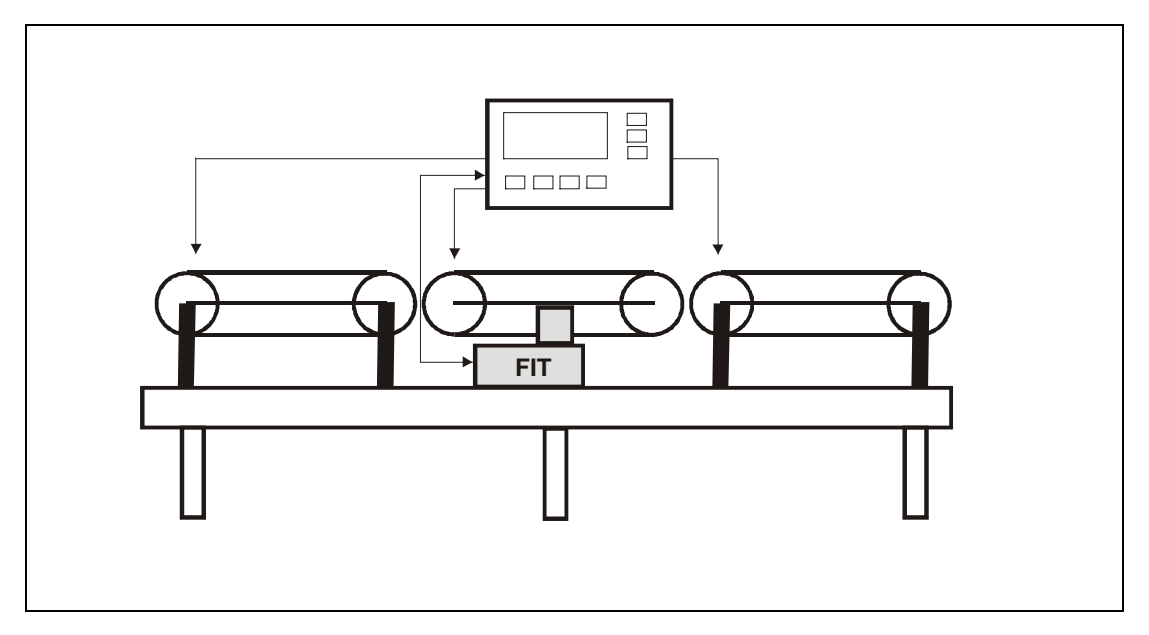

**Abb. 1:** Prinzipaufbau eines Checkweighers

Die Durchsatzrate ist abhängig von dem zu verwiegenden Gewicht, der Totlast der Waage, der Waagen-Plattformlänge, der Geschwindigkeit des Transportbandes, dem Schwingungsverhalten der Waagenkonstruktion und der erforderlichen Genauigkeit.

Das während der Verwiegung auf die Wägezelle wirkende Gesamtgewicht (Wägegut und Totlast der Waage) bestimmt entscheidend die Einschwingzeit der Waage.

Diese Applikationsschrift gibt Hinweise für die Einstellungen der FIT**®** in einem Checkweigher unter Verwendung des *HBM Panel-Programms*. Das *PC-Programm AED\_Panel32* enthält alle notwendigen Funktionen für den statischen und dynamischen Abgleich eines Checkweighers und ermöglicht die dynamische Analyse von Störungen.

Die AED kann in Verbindung mit einer analogen Wägezelle die gleichen Funktionen ausführen.

<span id="page-5-0"></span>Die Waage ist als schwingungsfähiges Feder-Masse-System zu betrachten. Als Masse wirken das Wägegut und die Totlast. Das Federelement ist in erster Näherung die Wägezelle. Weitere Federelemente sind der Rahmen, auf dem die FIT**®** montiert ist, und die Plattform der Waage (Transportband). Die axiale Steifigkeit als auch die Torsionssteifigkeit beider Konstruktionselemente bestimmen somit auch die dynamischen Eigenschaften der Waage.

Beim Betrieb des Checkweighers werden Schwingungen mit der Resonanzfrequenz angeregt, die zu Messfehlern führen können. Eine hohe Steifigkeit ergibt eine hohe Resonanzfrequenz des Feder-Masse-Systems. Eine hohe Totlast reduziert die Resonanzfrequenz.

Eine Waage kann mehrere Resonanzfrequenzen haben.

Beim mechanische Aufbau sollten deshalb die folgenden Hinweise beachtet werden:

- Die Totlast der Waage sollte so klein wie möglich sein (hohe Resonanzfrequenz ermöglicht kurzes Einschwingen der Waage)
- Die Verbindung zwischen dem Motor der Waagenplattform und dem Controller sollte sehr flexibel und weich sein (Beeinflussung des Nullpunktes der Waage durch diesen Kraftnebenschluss)
- Möglichst kurze und steife Konstruktion der Waagenplattform zur Verringerung von Torsionsschwingungen (symmetrischer Aufbau zur FIT**®** )
- Vibrationsarmer Antrieb des Transportbandes
- Ruhiger, geführter Lauf des Transportbandes (möglichst geringe seitliche Bewegungen, diese sind meist sehr niederfrequent)
- Schwingungen durch die beiden zuführenden und abführenden Transportbänder sollten nur gedämpft auf den Fußpunkt der FIT**®** wirken (Segmentierung der Konstruktion bzw. Schwingungsdämpfung des Fußpunktes der FIT**®** )
- Reduzierung der Übertragung von Bodenschwingungen durch Schwingungsdämpfung des Fußpunktes der FIT**®** durch elastische Materialien.

Für den wahlweisen Anschluss der FIT<sup>®</sup> an den Checkweigher-Controller oder das PC-Programm sollte eine umsteckbare Verbindung vorhanden sein.

Ebenfalls empfiehlt sich für die Untersuchung von mechanischen Störungen/Schwingungen, dass der Controller die Transportbänder gesondert ein-/ausschalten kann.

### <span id="page-6-0"></span>3 Statischer Abgleich der Waage

Die FIT**®** ist im Werk auf die Nennlastkennlinie abgeglichen (Kennlinie **SZA**/**SFA**).

Die FIT**®** ist nun komplett in den Checkweigher montiert. Alle Kabel und Anschlüsse sind vorhanden.

Um den Waagenabgleich mit der Kennlinie **LDW**/**LWT** auszuführen, gehen Sie in den folgenden Schritten vor:

- 1. Verbindung der FIT**®** mit der seriellen Schnittstelle des PC
- 2. Versorgungsspannung einschalten
- 3. Start des Panel-Programms
- 4. Einstellen der Baudrate,..., Verbindung aufbauen
- 5. Filter für eine ruhige Messwertanzeige einstellen (ASF) im Menü "MESSEN"
- 6. gewünschte Auflösung einstellen im Menü "MESSEN"
- 7. Wechseln zum Menü "ABGLEICH"
- 8. Die Waage ist unbelastet und im Stillstand → Taste "LDW" drücken
- 9. Waage mit Nennlast belasten, warten auf Stillstand  $\rightarrow$  Taste "LWT" drücken
- 10. Gewünschten Nennwert als NOV-Wert einstellen,
- 11. Maßeinheit (**ENU**), Ziffernschritt (**RSN**) und Komma (**DPT**) einstellen, falls gewünscht
- 12. Überprüfung der Waageneinstellung zwischen 0...Nennlast mit unterschiedlichen Gewichten

Ein Teillast-Abgleich unter Verwendung des Befehls **CWT** (vor Abgleich **LDW**/**LWT** eingeben) ist ebenfalls möglich.

Für eine Analyse empfiehlt es sich, die Auflösung (**NOV**) auf Nennwert \* 10 einzustellen.

## <span id="page-7-0"></span>4 Auswahl der optimalen Filterung für das dynamische Verwiegen

Die Waage ist statisch abgeglichen (siehe Statischer Abgleich der Waage). Die Transportbänder werden über den Controller eingeschaltet.

Schalten Sie zunächst die Filter der FIT**®** aus (**ICR**0, **ASF**0, **FMD**0). Die Parameter werden im Menü "PARAMETER" eingestellt und in die FIT<sup>®</sup> geladen (Taste "*Write"*).

Die Messungen erfolgen nun im Menü "GRAFIK" des Panel-Programms. Wählen Sie die maximale Aufzeichnungslänge aus (4096 Werte) und starten Sie die Messung. Während der Messung lassen Sie ein oder mehrmals bekannte Gewichte über den Checkweigher laufen.

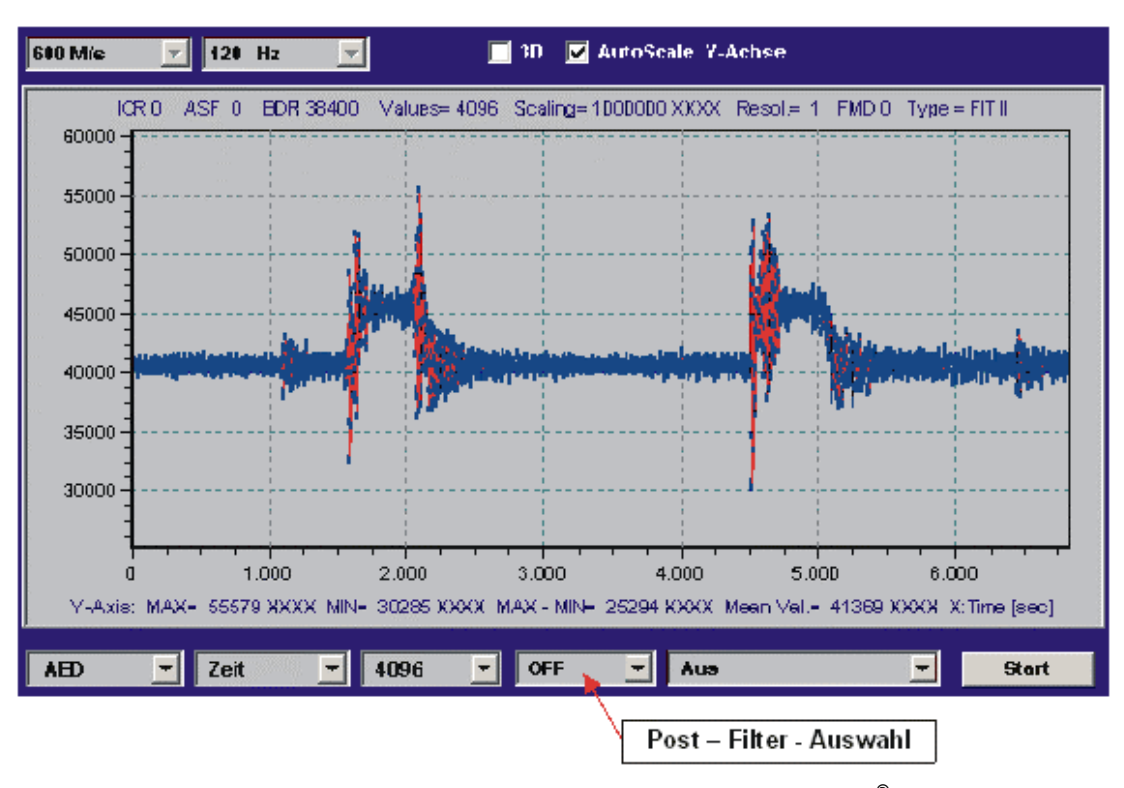

Sie erhalten zum Beispiel die folgende Anzeige (Abbildung 2):

**Abb. 2:** Aufzeichnung einer dynamischen Messung bei max. Bandbreite der FIT**®** (ASF0, ICR0, FMD0)

Diese Abbildung 2 zeigt zwei dynamische Messungen bei einer Auflösung von 1000000 d ungefiltert. Deutlich sind die Schwingungen zu sehen, die beim Einlaufen des Gewichtes auf die Waage und dem Verlassen der Waage auftreten.

Das Panel-Programm enthält Digitalfilter (= ,post'-Filter), die nach einer Messwertaufzeichnung eingeschaltet werden können. Die Panel-Postfilter sind identisch zu den in der FIT**®** eingebauten digitalen Filter. Selbst der Filtermode (**FMD**) wird berücksichtigt.

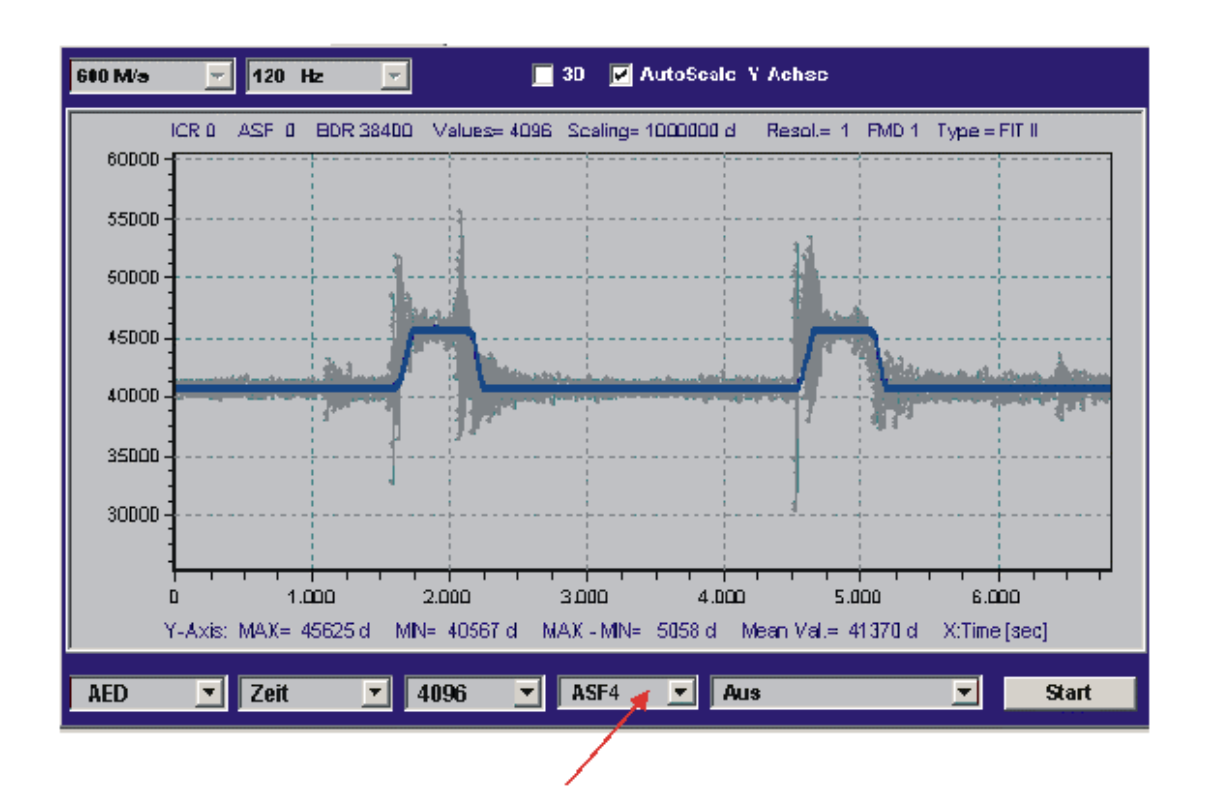

Über das Panel-Postfilter **ASF**[1...9,](http://1...9,)**FMD**(0)/1 wird nun die beste Filterwirkung bei kleinster Einschwingzeit ausgewählt (ohne erneut zu messen). Dabei werden das Originalsignal (ungefiltert, grau) und das gefilterte Signal (blau/rot) gleichzeitig angezeigt (Abbildung 3).

**Abb. 3:** Messung aus Abb. 2, aber mit Postfilter (ASF4, FMD1)

Der Filtermode FMD kann im Menü "PARAMETER" eingestellt werden (Taste "Write" nicht vergessen), ohne erneut eine Messung auszuführen.

Um die Messwertruhe im eingeschwungenen Zustand zu beurteilen, kann nun mit der Zoom-Funktion dieser Bereich untersucht werden (Autoskalierung OFF, Rechteckbereich mit Mauszeiger ziehen bei gedrückter, rechter Maustaste). Dabei liefert die Anzeige MAX-MIN immer die Schwankungsbreite aller Messwerte im Anzeigebereich der Grafik (Abbildung 4).

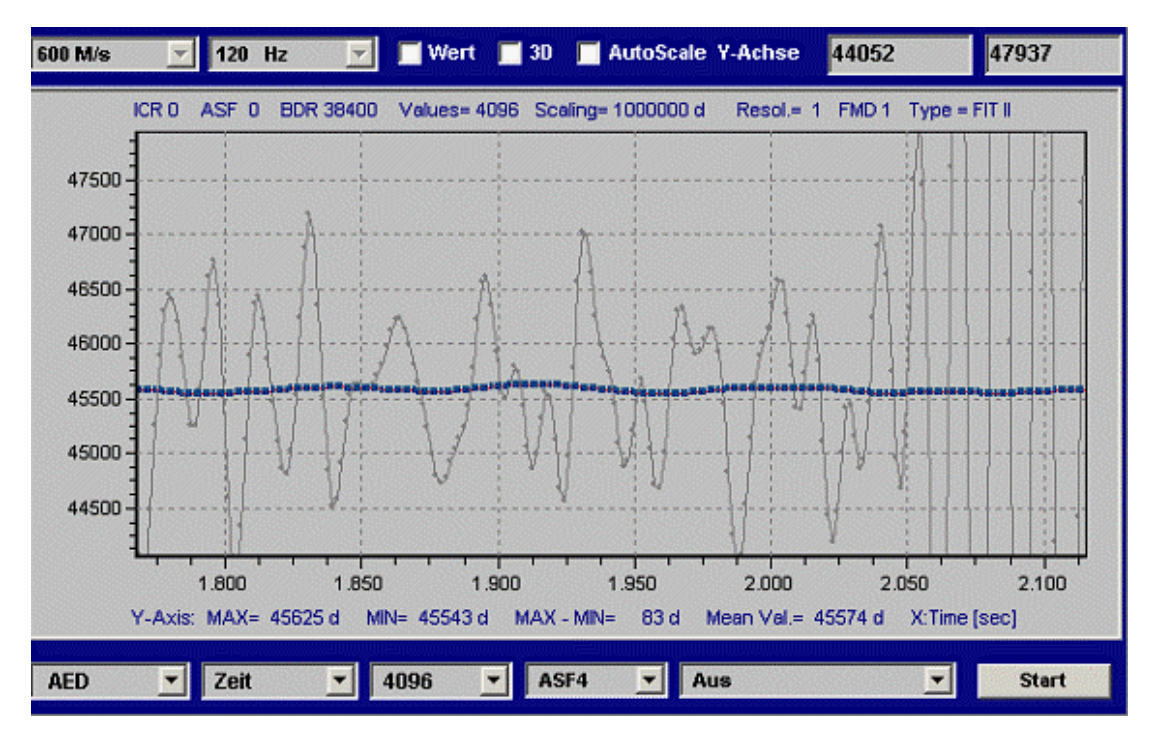

**Abb. 4:** Messung aus Abb. 3, mit Zoom in die erste Messung nach dem Einschwingen

Die grauen Datenpunkte sind dabei wieder das ungefilterte Signal. Mit diesem MAX-MIN-Wert von 83 d liegt somit die Schwankungsbreite unter 100 ppm (<10<sup>-4</sup>).

Bei einer Waage mit 3000 d muss die Schwankungsbreite <<300 ppm (= 1/3000) sein.

Ziel ist es, bei kleiner Schwankungsbreite (MAX-MIN) möglichst einen langen Zeitbereich zur Ermittlung des Gewichtes zu haben (flaches Dach der Rechteckfunktion, vergleiche Abbildung 3 und Abbildung 5).

Abbildung 5 zeigt ein wenig geeignetes Filter (Einschwingzeit zu lang).

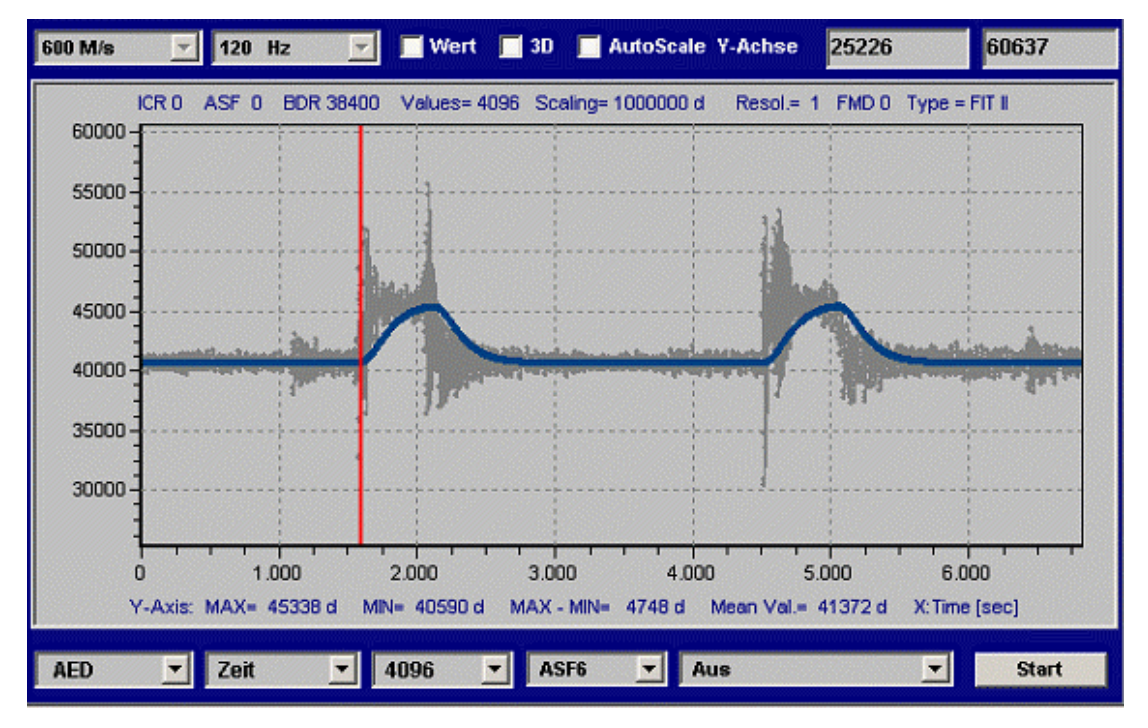

**Abb. 5:** Messung aus Abb. 3, mit zu langer Einschwingzeit (FMD0, ASF6)

Die so mit dem Post-Filter ermittelten Parameter (**ICR**0, **ASF**x und **FMD**1) werden im Menü "PARAMETER" in die FIT**®** geschrieben. Nun kann eine Wiederholungsmessung erfolgen, die die verbesserte Filterung durch die FIT**®** bestätigt.

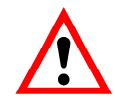

Sobald **ASF** > 0 und **ICR** > 0 in der FIT**®** eingestellt ist, können die Panel-Postfilter nicht mehr verwendet werden, da dass dann nicht den Filtern in der FIT**®** entspricht (FIT**®** und Panel-Filter gleichzeitig aktiv), bei der Anzeige der Panel-Postfilter gibt es zwei Aspekte die zu berücksichtigen sind:

- am Anfang der Grafikanzeige ist ein Einschwingen des Postfilters zu sehen, dieses kann grundsätzlich ignoriert werden
- es gibt eine Verzögerung zwischen den ungefilterten und gefilterten Messwerten (je nach **ASF** bei **FMD**1). Dieses ist die Laufzeit (= Länge) der Filter. Diese Laufzeit tritt auch bei der Filterung in der FIT**®** auf. Diese Laufzeit ist nur bei der Verwendung eines externen Triggers zu beachten.

Die Laufzeit eines Filters in der FIT**®** (**FMD**1) ist gleich der Einschwingzeit des Filters (siehe Hilfefile AEDHilfe\_d, FIT**®** / AD103C; Standardbefehle, **ASF**).

## <span id="page-11-0"></span>5 Übersicht zur Triggerfunktion

Die Triggerfunktion hat die Aufgabe in einer dynamischen Verwiegung den Gewichtswert automatisch zu bestimmen und in einem Ausgabespeicher (Befehl **MAV**?) abzulegen.

Damit kann die Abfragegeschwindigkeit durch den Controller deutlich gesenkt werden.

Bei sich immer wiederholenden Wägungen wie z. B. in einem Checkweigher kann die Triggerfunktion zur Optimierung der Durchsatzrate als auch der Genauigkeit eingesetzt werden. Das Ziel der Triggerfunktion ist es, nur einen Gewichtswert als Ergebnis der dynamischen Messung an den Controller auszugeben. Damit ist es nicht mehr notwendig, alle Messwerte (bis zu 1200 Mw/s) während der Verwiegung über die serielle Schnittstelle zu übertragen.

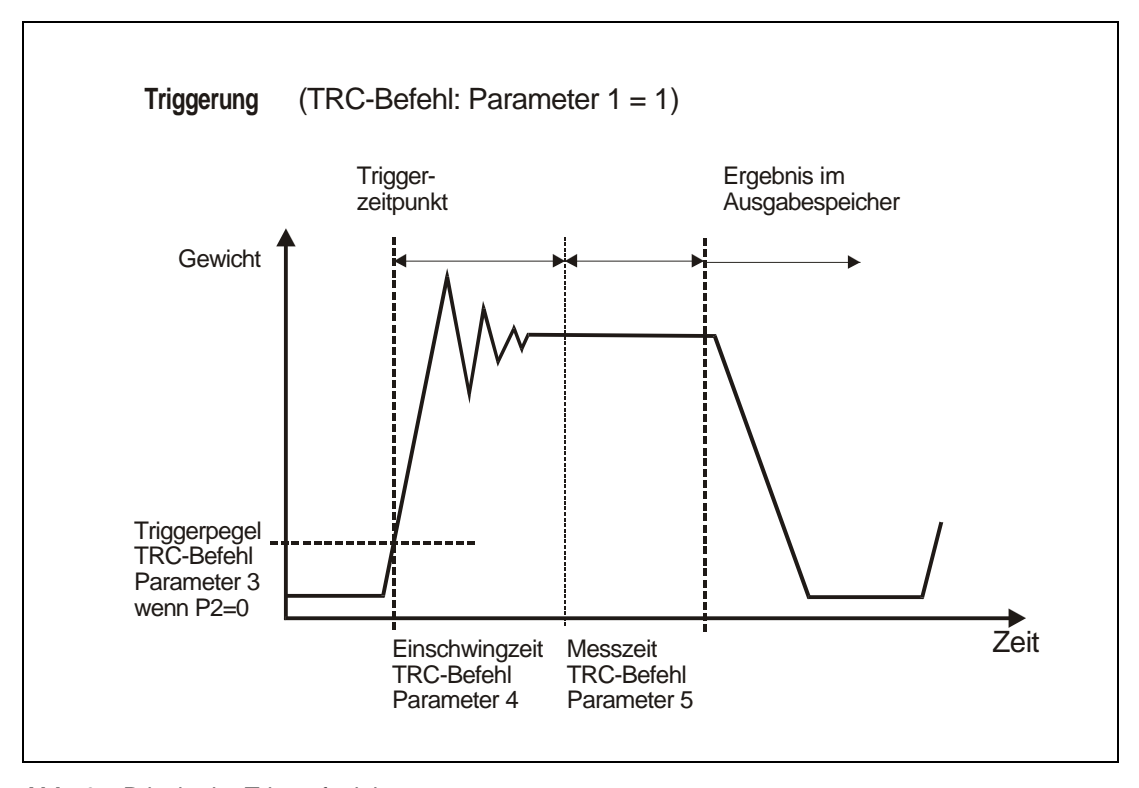

**Abb. 6**: Prinzip der Triggerfunktion

Die AED / FIT**®** enthält für die Unterstützung von Funktionen in Verpackungsmaschinen und Checkweigher vier Triggerfunktionen:

- Pegel Pre-Triggerung über einen einstellbaren Pegel
- Externe Pre-Triggerung über den digitalen Triggereingang (IN1)
- Pegel Post-Triggerung über den einstellbaren Pegel
- Externe Post-Triggerung über den digitalen Triggereingang (IN1)

Die ersten beiden Funktionen sind kompatibel zur 2. Generation der AED / FIT**®** .

Prinzipiell kann als Triggerereignis eine Pegeltriggerung oder ein externes Triggersignal Verwendung finden (**TRC**, par2).

Dieser spezielle Messmodus wird über den Befehl **TRC** eingeschaltet. Der ermittelte Messwert wird über den Befehl **MAV**? ausgelesen. Die AED / FIT**®** berechnet auch den Mittelwert (**TRM**), die Standardabweichung (**TRS**) und die Anzahl (**TRN**) der gültigen Triggerergebnisse. Die Spitzenwertfunktion (**PVS**, **PVA**) kann die Triggerergebnisse (**MAV**) ebenfalls überwachen.

Die Triggerfunktion ist wie folgt in die Signalverarbeitung der FIT**®** eingebunden:

- ADU mit 600/1200 Mw/s ( über **HSM** wählbar)
- Filterstufe (gesteuert durch **FMD** und **ASF**)
- Kennlinienrechnungen (**SZA**/**SFA**)
- Kennlinienrechnungen (**LDW**/**LWT**) mit/ohne Zero Tracking Bruttowert
- Tarierfunktion (falls eingeschaltet)  $\rightarrow$  B/N-Wert
- **Triggerfunktion**
- Extremwertfunktion
- Grenzwertfunktion

Prinzipiell sollte bei Checkweighern mit **ICR**0 (höchste Datenrate) gearbeitet werden. Dieses ermöglicht kurze Einschwingzeiten. Die Triggerfunktion berechnet während der Messzeit (nach der Einschwingzeit) einen Mittelwert, so dass die Triggermessung neben den Digitalfiltern zusätzlich zur Messwertberuhigung beiträgt.

#### **Pegel-Pre-Triggerung**

Dieser Messmodus ist für Wägevorgänge geeignet, bei denen zwischen den Wägungen die Waage entlastet wird.

Waage ist unbelastet. Das Wägegut wird auf die Waage aufgebracht. Der Triggerpegel wird überschritten und die Sperrzeitmessung gestartet. Nach Ablauf der Einschwingzeit erfolgt die Gewichtsbestimmung. Nach Ablauf dieser Messzeit wird der Gewichtswert im Speicher abgelegt. Der Wägevorgang kann erst wieder gestartet werden, wenn der Gewichtswert unter dem Triggerpegel liegt (Waage entlasten). In diesem Messmodus muss die Gewichtsbestimmung nicht vom externen Rechner mit hoher Geschwindigkeit überwacht werden. Der Ausgabespeicher enthält solange einen ungültigen Wert, bis ein neuer Messwert gebildet worden ist. Das Triggerergebnis ist im Ausgabespeicher solange gespeichert, bis ein neuer Wert gebildet worden ist oder der Speicher ausgelesen wird. Nach dem Auslesen des Messwertspeichers über den Befehl **MAV**? wird dieser Speicher wieder auf ungültig gesetzt.

Die Zeiten für Sperrzeit und Messzeit hängen vom gewählten Filter **ASF**, **FMD** und der Messrate (**HSM**, **ICR**) ab. Sie sind im Hilfefile AEDHilfe\_d, AD103C / FIT**®** ; Standardbefehle, dokumentiert.

Die Zeiten und der Triggerpegel sind über den Befehl **TRC** frei einstellbar. Der Triggerpegel liegt auf der Anwenderkennlinie (**NOV**).

Der Triggerpegel muss vom aktuellen Messwert unterschritten werden (Waage wird entlastet), um den Vorgang erneut zu starten.

Im Messwertstatus (**MSV**?) wird die Aktivierung des Triggeralgorithmus angezeigt (Bit6 = 1 bei **IMD**1 und **CSM**0). Bei **CSM** = 2 (erweiterter Status) enthält der Messwertstatus zusätzlich die Information, das ein neues Triggerergebnis vorliegt (Bit2 = 1). Dieses Statusbit 2 wird beim Auslesen des Triggerergebnisses zurückgesetzt.

#### **Externer Pre-Trigger**

Der Triggersensor ist am Anfang der Plattform installiert und detektiert damit, dass ein neues Wägegut auf die Plattform transportiert wird.

Die Triggerflanke startet die Sperrzeitmessung. Nach Ablauf dieser Einschwingzeit erfolgt die Gewichtsbestimmung über die Messzeit und der gemittelte Gewichtswert wird im Speicher abgelegt. Der Ausgabespeicher enthält solange einen ungültigen Wert, bis ein neuer Messwert gebildet worden ist. Das Triggerergebnis ist im Ausgabespeicher solange gespeichert, bis ein neuer Wert berechnet wurde oder der Speicher ausgelesen wird. Nach dem Auslesen des Messwertspeichers über den Befehl **MAV**? wird dieser Speicher wieder auf ungültig gesetzt.

Die Zeiten (Sperrzeit und Messzeit) sind über den Befehl **TRC** frei einstellbar. Die Zeiten sind abhängig von der Messrate (**HSM**, **ICR**) und den Filtereinstellungen (**ASF** und **FMD**).

Damit bestimmen **HSM**, **FMD**, **ASF** und **ICR** die Messrate, mit der die Triggerfunktion Messwerte erhält. Daraus folgt, dass die beiden Parameter Einschwingzeit (**TRC**, par4) und Messzeit (**TRC**, par5) von diesen Einstellungen abhängig sind. Dieses wird auch im Panel-Programm berücksichtigt (siehe *gelbe Hilfe-Texte der Eingabefenster* im Menü "IO\_Trigger").

#### **Beispiel (HSM=0):**

- FMD=0, ICR=0, ASFx  $\rightarrow$  Messwertrate für die Triggerfunktion ist 600 [M/s]
- FMD=0, ICR=1, ASFx  $\rightarrow$  Messwertrate für die Triggerfunktion ist 300 [M/s]
- FMD=0, ICR=2, ASFx  $\rightarrow$  Messwertrate für die Triggerfunktion ist 150 [M/s]
- FMD=1, ICR=0, ASF1  $\rightarrow$  Messwertrate für die Triggerfunktion ist 600 [M/s]
- FMD=1, ICR=0, ASF2  $\rightarrow$  Messwertrate für die Triggerfunktion ist 300 [M/s]
- FMD=1, ICR=0, ASF3  $\rightarrow$  Messwertrate für die Triggerfunktion ist 200 [M/s]
- FMD=1, ICR=0, ASF4  $\rightarrow$  Messwertrate für die Triggerfunktion ist 150 [M/s]
- (siehe Hilfefile AEDHilfe\_d, FIT**®** / AD103C, Messverstärker Kommunikationsbefehle bzw. Standardbefehle: **ASF**, **TRC**)

Eine erneute Triggerflanke startet den Messvorgang erneut. Die Entlastung der Waage ist hierbei nicht notwendig.

Während einer Messung (Wartezeit plus Messzeit) ist ein Triggersignal unwirksam (keine Retriggerung).

Der Triggerzeitpunkt ist über den Messwertstatus (**MSV**?) auslesbar.

Im Messwertstatus (**MSV**?) wird die Aktivierung des Triggeralgorithmus angezeigt (Bit6 = 1 bei **IMD**1 und **CSM**0). Bei **CSM**=2 (erweiterter Status) enthält der Messwertstatus zusätzlich die Information, das ein neues Triggerergebnis vorliegt (Bit2 = 1). Dieses Statusbit 2 wird beim Auslesen des Triggerergebnisses zurückgesetzt.

Die AD103C / FIT**®** hat zusätzliche Betriebsarten der Triggerfunktion sowie Triggerergebnisse.

Dabei ist die Einstellung der Zeitparameter (par4,par5) nicht mehr erforderlich. Diese haben in den neuen Funktionen eine andere Bedeutung.

Ebenso wurde der Messwertstatus für die Befehle **MSV** und **MAV** erweitert (bei **CSM** = 2). Dabei enthält Bit2 = 1 die Information, dass ein neues Triggerergebnis vorliegt.

#### **Pegel-Post-Trigger**

Dieser Messmodus ist für Wägevorgänge geeignet, bei denen zwischen den Wägungen die Waage entlastet wird.

Waage ist unbelastet. Das Wägegut wird auf die Waage aufgebracht. Mit der Überschreitung des Triggerpegels werden die aktuellen Messwerte in einen Ringpuffer (99 Werte) eingelesen. Wird der Pegel durch den aktuellen Messwert wieder unterschritten (Wägegut verlässt die Plattform), so wird dieser Vorgang gestoppt. Somit stehen die letzten 99 Werte im Ringpuffer. Ein Algorithmus ermittelt nun rückwärts alle Messwerte, die innerhalb der eingestellten Toleranz liegen. Aus diesen Werten wird ein Mittelwert berechnet und in den Ausgabespeicher abgelegt.

Die Toleranz für diesen Algorithmus wird über den Triggerparameter 4 (**TRC**) eingestellt. Dabei bezieht sich dieser Parameter auf die über **NOV**, **RSN** eingestellte Messwertauflösung:

#### **Beispiel (RSN=1):**

Triggerparameter4 =  $5 \rightarrow +/- 5$  d Toleranz

Das Triggerergebnis (**MAV**) enthält solange einen ungültigen Wert, bis ein neuer Mittelwert gebildet worden ist. Das Triggerergebnis ist im Ausgabespeicher solange gespeichert, bis ein neuer Wert berechnet wurde oder der Speicher ausgelesen wird. Nach dem Auslesen des Messwertspeichers über den Befehl **MAV**? wird dieser Speicher wieder auf ungültig gesetzt.

In den Triggerparameter 5 (Messzeit) wird die Anzahl der Messwerte eingetragen, die in die Mittelwertbildung eingegangen sind. Wurde kein gültiges Triggerergebnis ermittelt, so ist dieser Parameter5 = 0 und der MAV-Wert wird auf Overflow gesetzt.

Der Triggerpegel muss vom aktuellen Messwert unterschritten werden (Waage wird entlastet), um den Vorgang erneut zu starten.

Im Messwertstatus (**MSV**?) wird die Aktivierung des Triggeralgorithmus angezeigt (Bit6 = 1) bei **IMD**1 und **CSM**0). Bei **CSM** = 2 (erweiterter Status) enthält der Messwertstatus zusätzlich die Information, das ein neues Triggerergebnis vorliegt (Bit2 = 1). Dieses Statusbit 2 wird beim Auslesen des Triggerergebnisses zurückgesetzt.

#### **Externer Post-Trigger**

Der externe Triggersensor ist am Ende der Plattform angebracht und wird durch das Wägegut dann aktiviert, wenn es die Plattform gerade noch nicht verlassen hat.

Es werden permanent die aktuellen Messwerte in einen Ringpuffer (99 Werte) eingelesen. Die Triggerflanke des externen Triggereinganges IN1 stoppt diesen Vorgang. Somit stehen die letzten 99 Werte im Ringpuffer. Ein Algorithmus ermittelt nun rückwärts alle Messwerte, die innerhalb der eingestellten Toleranz liegen. Aus diesen Werten wird ein Mittelwert berechnet und in den Ausgabespeicher abgelegt.

Die Toleranz für diesen Algorithmus wird über den Triggerparameter4 (**TRC**) eingestellt. Dabei bezieht sich dieser Parameter auf die über **NOV**, **RSN** eingestellte Messwertauflösung:

#### **Beispiel:**

Triggerparameter4 =  $5 \rightarrow +/- 5$  d Toleranz

Der Ausgabespeicher enthält solange einen ungültigen Wert, bis ein neuer Mittelwert gebildet worden ist. Das Triggerergebnis ist im Ausgabespeicher solange gespeichert, bis ein neuer Wert berechnet wurde oder der Speicher ausgelesen wird. Nach dem Auslesen des Messwertspeichers über den Befehl **MAV**? wird dieser Speicher wieder auf ungültig gesetzt.

In den Triggerparameter5 (Messzeit) wird die Anzahl der Messwerte eingetragen, die in die Mittelwertbildung eingegangen sind.

Der Triggerparameter3 (Pegelwert) wird als Sollwert verwendet. Der Sollwert ist das Gewicht, das das zu verwiegende Wägegut haben sollte. Liegt das ermittelte Triggerergebnis in dem Bereich

(Triggerparameter3 – Triggerparamter4) < Triggerergebnis Triggerergebnis < (Triggerparameter3 + Triggerparameter4),

so wird das Triggerergebnis als gültig erklärt, andernfalls ungültig. Dieser zusätzliche Vergleich mit dem Vorgabewert wird nicht ausgeführt, wenn der Triggerparameter3 (Pegelwert) auf Null gesetzt ist.

Wurde kein gültiges Triggerergebnis ermittelt, so ist dieser Parameter5 = 0 und der MAV-Wert wird auf Overflow gesetzt.

Das im Messwertstatus (**MSV**?) vorhandene Statusbit 6 kann nicht ausgewertet werden, da der Ringpuffer permanent Messwerte einliest. Bei **CSM** = 2 (erweiterter Status) enthält der Messwertstatus zusätzlich die Information, das ein neues Triggerergebnis vorliegt (Bit2 = 1). Dieses Statusbit 2 wird beim Auslesen des Triggerergebnisses zurückgesetzt.

## <span id="page-17-0"></span>6 Einstellung Triggerparameter (Pre-Trigger)

Dieses Kapitel ist für die Pre-Triggerfunktionen nur gültig (nicht für die Post-Triggerfunktionen).Die Pegeltriggerung hat einen zusätzlichen Parameter (**TRC**, par2), der auf der Kennlinie 0...**NOV** einzustellen ist.

Allen Triggerfunktionen ist gemein, dass die Triggerfunktion nicht retriggerbar ist. Das bedeutet, ein einmal gestarteter Triggervorgang wird zu Ende geführt, bevor der Triggerstart wieder freigegeben wird.

Entscheidend für den Erfolg dieser Messungen sind:

- nach der Einschwingzeit ist eine ausreichend große Messzeit verfügbar (mehrere Werte) mit kleiner Schwankungsbreite. Ist dies nicht gegeben, muss eventuell die Transportgeschwindigkeit reduziert werden, oder aber die Vorgabe für die zu erreichende Genauigkeit (<3000 d)
- die Wiederholbarkeit der Messungen ist gegeben

Prinzipiell sollte bei Checkweighern mit **ICR**0 (höchste Datenrate) gearbeitet werden. Dieses ermöglicht kurze Einschwingzeiten. Die Triggerfunktion berechnet während der Messzeit (nach der Einschwingzeit) einen Mittelwert, so dass diese Triggermessung zusätzlich zur Messwertberuhigung beiträgt).

Damit bestimmen **HSM**, **FMD**, **ASF** und **ICR** die Messrate, mit der die Triggerfunktion Messwerte erhält. Daraus folgt, dass die beiden Parameter Einschwingzeit (**TRC**, par4) und Messzeit (**TRC**, par5) von diesen Einstellungen abhängig sind. Dieses wird auch im Panel-Programm berücksichtigt (siehe *gelbe Hilfe-Texte der Eingabefenster für par4/5*).

#### **Beispiel:**

- FMD=0, ICR=1, ASFx → Messwertrate für die Triggerfunktion ist 300 [M/s]
- FMD=1, ICR=0, ASF1 → Messwertrate für die Triggerfunktion ist 600 [M/s]
- FMD=1, ICR=0, ASF4 Messwertrate für die Triggerfunktion ist 150 [M/s] (siehe Hilfefile AEDHilfe\_d, AD103C; Standardbefehle, **ASF**, **TRC**)

Nun werden wir an Hand der Messungen aus Abbildung 3 die Triggerparameter par4,5 bestimmen.

Die statische Einstellung ist erfolgt (Punkt 2). Mit Hilfe von Punkt 3 sind die Filtereinstellungen in der FIT**®** vorgenommen worden (**FMD**1, **ICR**0 und **ASF**4).

Zur Bestimmung der Einschwingzeit und Messzeit wird die Zoomfunktion der Panel-Grafik verwendet (erste Messung). Damit sehen wir die folgende Abbildung 7.

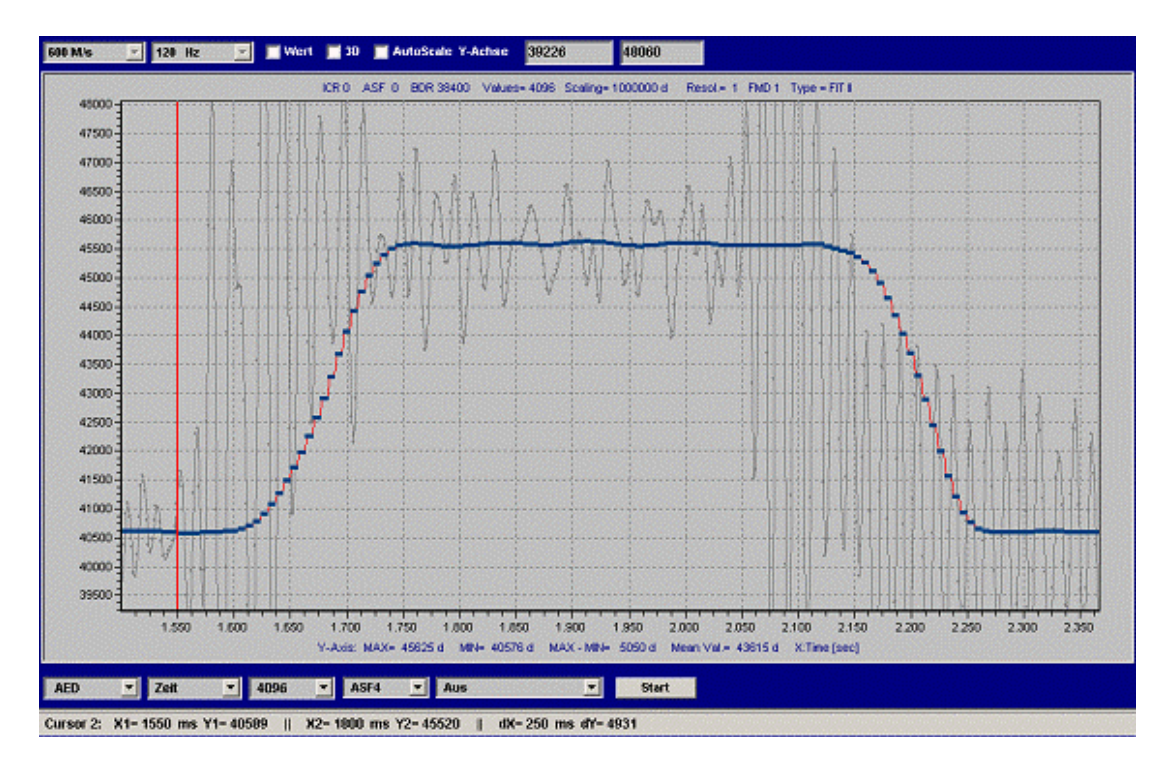

**Abb. 7:** Messung aus Abb. 3 mit Zoom in die erste Messung

Der rote Balken sei der Triggerzeitpunkt bei Zeitachse = 1550 ms (externer Trigger, Gewicht wird auf die Waage transportiert). Das Einschwingen ist bei ca. 1800 ms sicher abgeklungen. Damit ergibt sich eine Einschwingzeit von dx=1800-1550=250 ms.

Ab der Zeit = 2050 ms wird das Wägegut bereits wieder abtransportiert (starke Schwingungen beginnen im ungefilterten Signal).

Das heißt, dass die maximale Messzeit 2000-1800=200 ms beträgt.

Somit können die Parameter par4,5 der Triggerfunktion **TRC** berechnet werden:

**FMD** = 1, **ICR** = 0, **ASF**4  $\rightarrow$  Messwertrate für die Triggerfunktion ist 150 [M/s]

Das bedeutet 1/150 = 6,6 ms pro Messwert.

Einschwingzeit: Par4=250 ms/6,6 ms=37

Messzeit: Par5=200 ms/6,6 ms=30

Par5=30 bedeutet, dass 30 Messwerte gemittelt werden, um den Triggerausgangswert zu berechnen.

Die Einschwingzeit wurde mit 250 ms sehr lang gewählt (die Einschwingzeit des Filters **FMD**1, **ASF**4 alleine liegt bei 150 ms). Mit einer Reservezeit von weiteren 100 ms ist die Einschwingzeit gut bemessen. Die Messzeit von 200 ms ist ebenfalls sehr lang und sollte reduziert werden, um unterschiedliche Verpackungsgrößen bzw. Anordnungen der Verpackungen auf dem Transportband zu tolerieren. Deshalb kann die Messzeit auf 100 ms (par5 = 15 Messwerte) verkürzt werden.

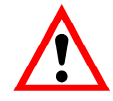

Je besser die Einschwingzeit abgeklungen ist, desto genauer ist die Einzelwägung.

Deshalb sollte die Einschwingzeit lieber etwas länger sein.

Die Triggerparameter werden im Menü "IO\_TRIGGER" eingestellt und in die FIT<sup>®</sup> geschrieben.

Die Überprüfung der Triggerfunktion erfolgt nun mit Hilfe weiterer Grafikmessungen.

Dabei bietet das Panelprogramm zusammen mit der FIT**®** die Möglichkeit, über die Zusatzfunktion der Grafik den Triggerzeitpunkt, die Einschwingzeit und das Ende der Triggerfunktion (speichern Wert in den Ausgabespeicher für **MAV**?) zusätzlich anzuzeigen (bei **IMD**1, Zusatzinformation auf "Trigger, setting time" einstellen). Der Triggerstart und das Triggerende wird in Echtzeit von der FIT**®** im Messwertstatus übertragen (**COF**8, Bit6).Die Einschwingzeit wird durch das Panel berechnet und angezeigt.

## <span id="page-20-0"></span>7 Überprüfung der Checkweigher Funktion mit dem Panelprogramm

Die Überprüfung des Checkweighers im dynamischen Betrieb erfolgt in zwei Stufen:

- Dynamisches Verhalten einer Einzelwägung (siehe Einstellung Triggerparameter)
- Genauigkeit über eine Anzahl von Wägungen

#### **Dynamisches Verhalten einer Einzelwägung:**

Das Panelprogramm bietet zusammen mit der FIT**®** die Möglichkeit, über die Zusatzanzeige der Grafik den Triggerzeitpunkt, die Einschwingzeit und das Ende der Triggerfunktion zusätzlich anzuzeigen (bei **IMD**1, Zusatzinformation auf "Trigger, settling time" einstellen, Abbildung 8). Der Triggerstart und das Triggerende wird in Echtzeit von der FIT**®** im Messwertstatus übertragen (**COF**8, Bit6). Die eingestellte Einschwingzeit wird durch das Panelprogramm ebenfalls angezeigt.

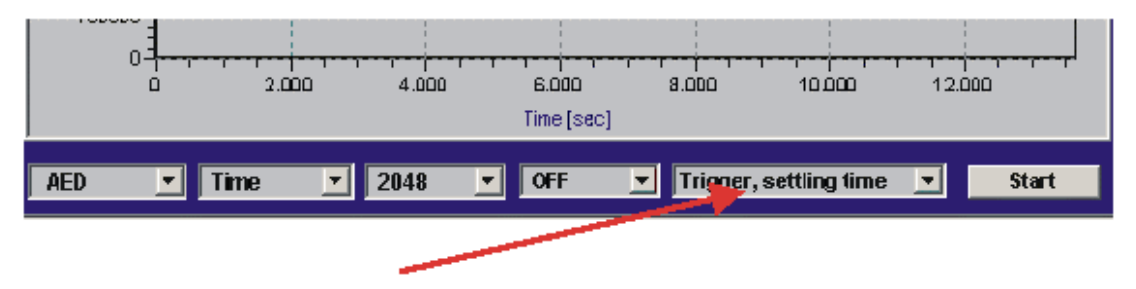

**Abb. 8:** Aktivierung Zusatzanzeige des Triggerstarts, der Einschwingzeit und des Triggerendes

#### **Messung der Standardabweichung mehrerer Einzelwägungen:**

Das Panelprogramm unterstützt auch die Messung über max. 100 Wägungen. Der Grafikmode , Trigger' wird bei eingeschalteter Triggerfunktion freigegeben und im Grafikmenü ausgewählt (untere Leiste, siehe Abbildung 8).

In dieser Funktion fragt das Panelprogramm über den Befehl **MAV**? das Triggerergebnis permanent ab. Jeder gültige Triggerausgangswert wird durch einen Datenpunkt angezeigt und gleichzeitig Mittelwert und Standardabweichung über alle aufgezeichneten Werte berechnet.

## <span id="page-21-0"></span>8 Auslesen der Trigger-Ergebnisse mit dem Befehl MAV?

Abbildung 9 zeigt den Zeitraum, in dem das Triggerergebnis im Ausgabespeicher gültig bereitsteht und mit dem Befehl **MAV**? ausgelesen werden kann. Damit ist ersichtlich, dass das Ergebnis nicht unmittelbar nach der Messzeit ausgelesen werden muss.

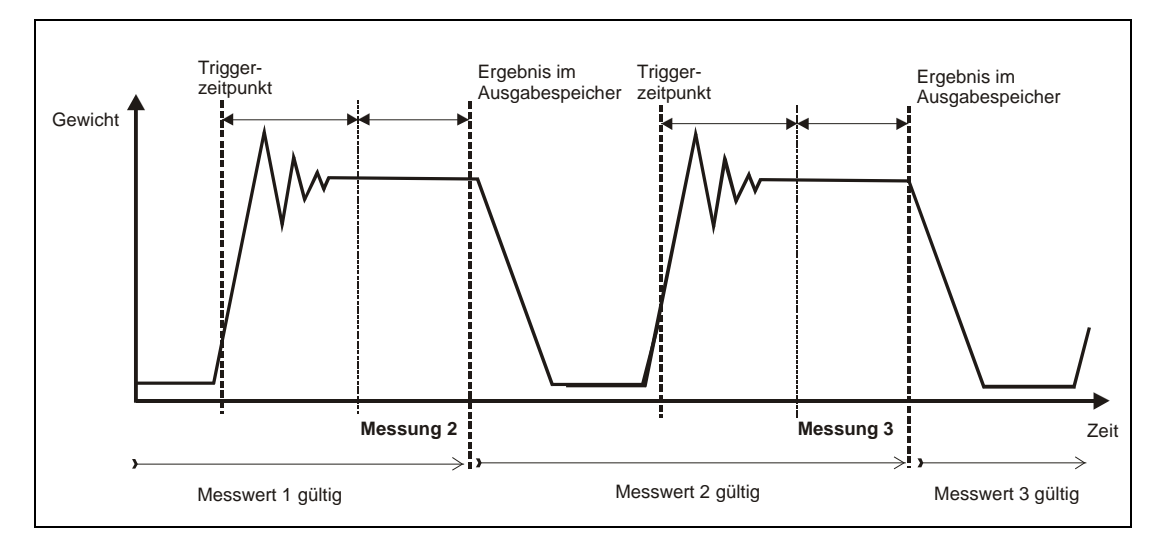

**Abb. 9:** Gültigkeitsdauer des Trigger-Ausgabespeichers

Weiterführende Beschreibungen finden Sie in den Applikationsschriften

APPN011 (Auslesen von Triggerergebnissen).

## <span id="page-22-0"></span>9 Analyse von mechanischen Schwingungen/ Störungen rund um die Waage

Es gibt eine Reihe von Einflussfaktoren, die auf einen Checkweigher einwirken, die einen negativen Einfluss auf die Genauigkeit und die Performance haben:

- Fußbodenschwingungen (evtl. durch benachbarte Maschinen)
- Schwingungen durch die Transportantriebe
- Bewegungen des Wägegutes auf dem Transportband
- Stöße bei Lücken zwischen den Transportbändern
- Bei kleinen Nennlasten Luftdruckstöße durch Öffnen/Schließen von Türen und Fenstern in dem Raum, in dem die Waage aufgestellt ist
- Eigenschwingungen der Waage mit der Resonanzfrequenz,

Das *HBM-Panelprogramm* bietet die Möglichkeit der Analyse im Zeitbereich als auch im Frequenzbereich (über **F**ast-**F**ourier-**T**ransform). Die Anzeige des logarithmischen Amplitudenspektrums der FFT erlaubt das Auffinden von Störfrequenzen im aufgezeichneten Messsignal. Mit dieser Information können mechanische Störquellen gezielt verringert werden (siehe Kapitel 2, Montage der FIT**®** ).

21

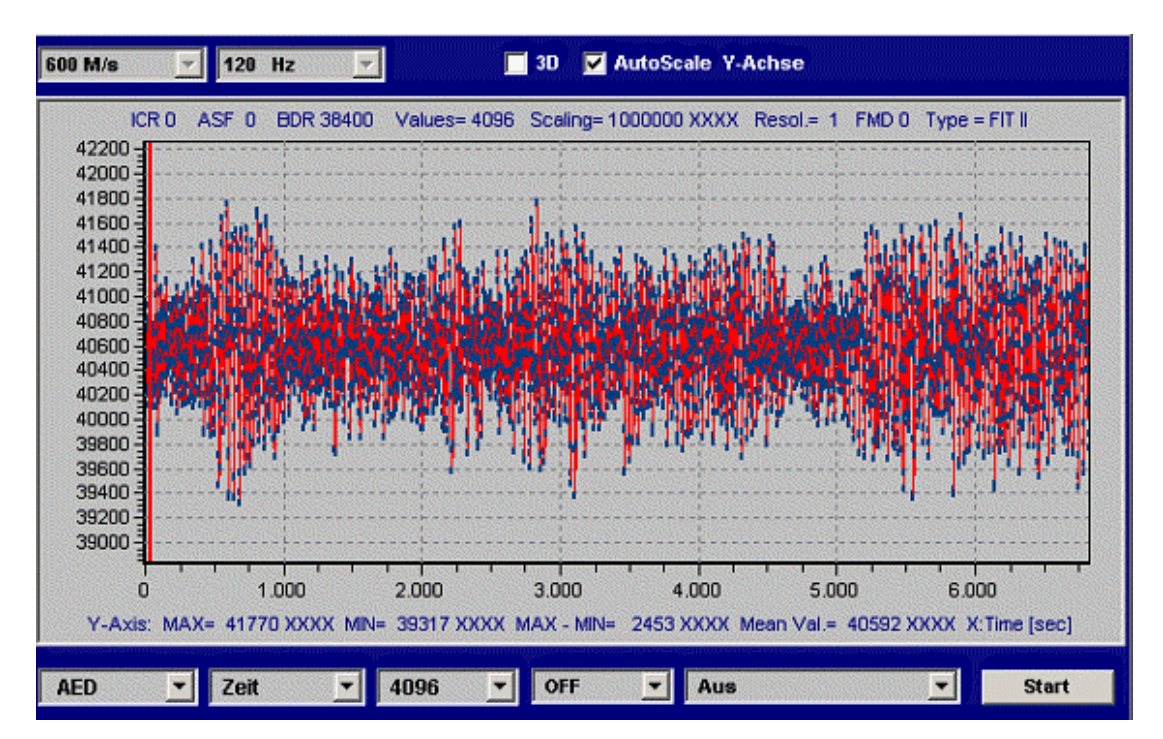

Die Abbildung 10 zeigt die durch die FIT**®** gemessenen Störungen im Zeitbereich (nur Transportband eingeschaltet, ohne Wägegut). Abbildung 11 zeigt das Amplitudenspektrum dieser Messung.

**Abb. 10:** Messung im Zeitbereich, Transportbänder an, ohne Wägegut (ungefiltert)

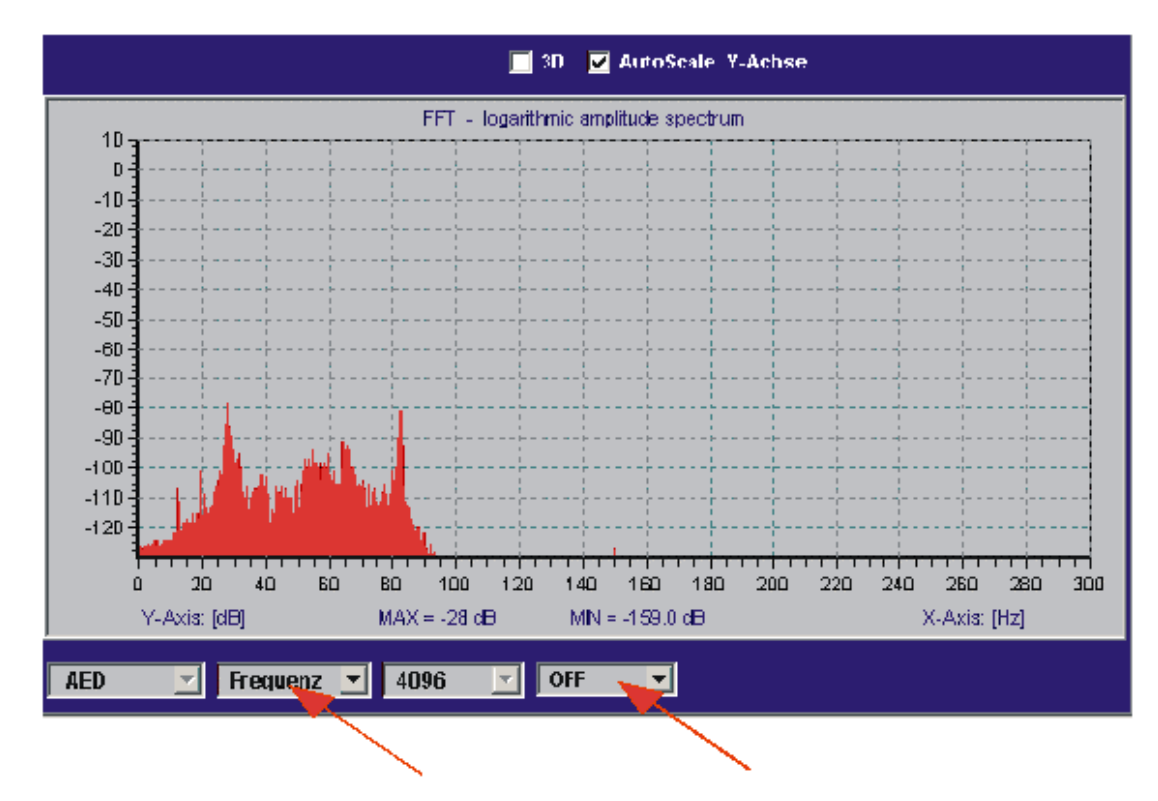

**Abb. 11:** Messung aus Abb. 10 im Frequenzbereich, Transportbänder an, ohne Wägegut (ungefiltert)

Das ungefilterte Frequenzspektrum zeigt zwei signifikante Störamplituden bei 28 Hz und bei 84 Hz. Die 84 Hz-Frequenz ist die dritte Oberwelle von 28 Hz.

Abbildung 12 zeigt die Wirkung des FIT**®** -Filters (**FMD**1, **ICR**0, **ASF**4) als auch die Werte ohne Filterung (grau). Dabei ist zu beachten, dass in Abbildung 12 die Frequenzachse nur doch bis 75 Hz angezeigt wird (das Filter **ASF**4, **FMD**1 reduziert die Ausgaberate auf 150 Mw/s).

Die Frequenzspitzen werden ab 10 Hz werden deutlich unterdrückt.

Über die neuen Kammfilter (**NTF**) können in den Filtermodi 2,3,4 zusätzliche Störfrequenzen besser unterdrückt werden.

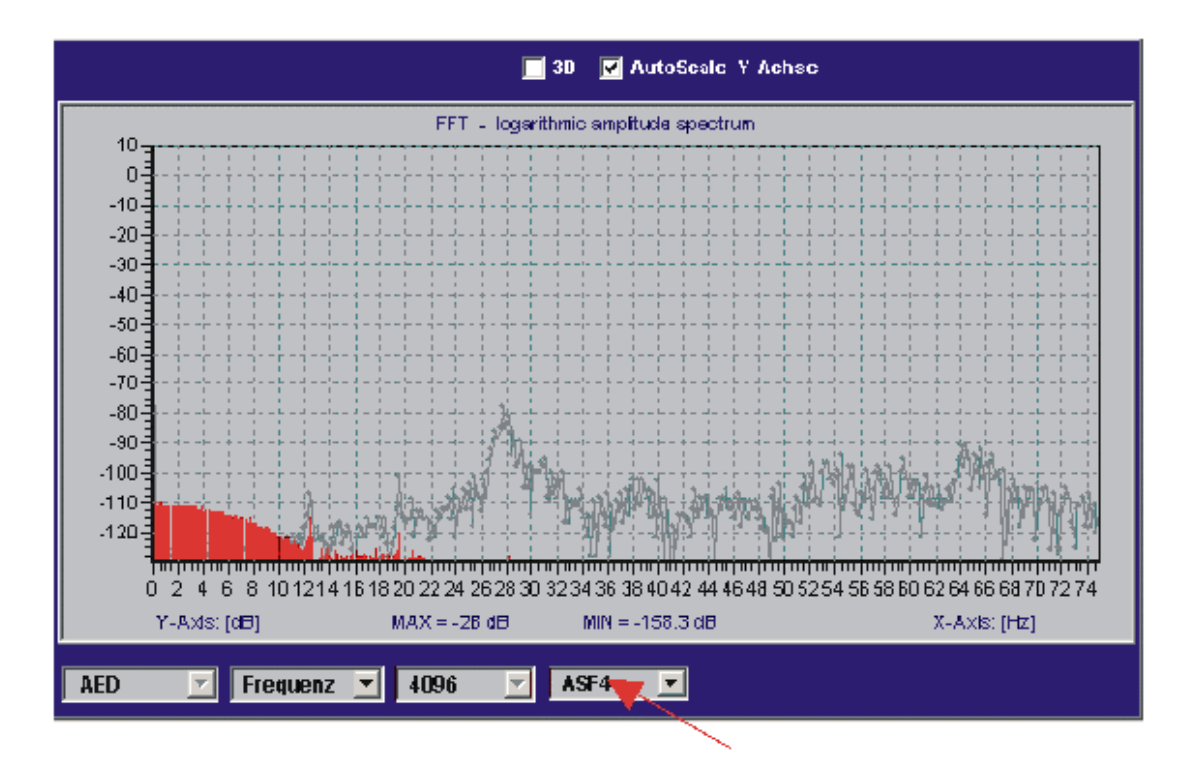

**Abb. 12:** Messung aus Abb. 10 im Frequenzbereich, Transportbänder an, ohne Wägegut (gefiltert)

In den hier aufgezeigten Beispiel (Messungen an einem realen Checkweigher) führt die Anwendung der in der FIT**®** implementierten Filter zu sehr guten Ergebnissen.

In dieser Anwendung wurde mit einer Transportgeschwindigkeit des Wägegutes von 60 Mw/min gearbeitet. Die Transportzeit des Wägegutes über die Waage lag bei 500 ms. Damit können bis zu 120 Verpackungen pro Minute gemessen werden. Die Standardabweichung lag bei <1,0 g (@ 1 kg Verpackung).

Wichtig ist es, dass Frequenzen des Antriebes der Transportbänder möglichst im Frequenzband hoch liegen (im Beispiel bei 28 Hz), um diese durch die FIT**®** -Filter gut zu unterdrücken.

## <span id="page-26-0"></span>10 Reduzierung der Nullpunktdrift der Waage

Bei der Bewertung der Nullpunktstabilität sind die zwei unterschiedlichen Betriebsarten einer dynamisch verwiegenden Waage zu unterscheiden

- nicht automatischer (statischer) Betrieb
- automatischer Betrieb (dynamische Verwiegung)

Im nicht automatischen Betrieb kann der Nullpunkt über einen längeren Zeitraum durch die Funktion Zerotracking (**ZTR**) stabil gehalten werden. Diese Funktion kann aber nur langsame, kleine Driften korrigieren, da max.  $\pm 0.5$  d/s korrigiert werden (d = Ziffernschritt entsprechend der Teilezahl der Waage, entsprechend der OIML). Dabei ist noch zu beachten, das bei dieser Korrektur Stillstand vorliegen muss (Stillstandsbedingung siehe **MTD**-Befehl). Die maximale Korrektur ist dabei auf  $\pm 2$  % vom eingestellten Wägebereich begrenzt.

Im automatischen Betrieb bei dynamischer Verwiegung verhindert der kurze Zeitabstand zwischen den zu verwiegenden Päckchen (i. a. <1 s) die Funktion der eingebauten Zerotracking-Funktion (kein Stillstand).

Prinzipiell gibt es 3 Lösungen, die in die Software des Checkweiger-Controllers einzubauen sind:

- Verwendung des Tarierbefehls (**TAR**) oder des Tariereinganges IN2 (**IMD**1) bei unbelasteter Waage
- Messung des Nullpunktes über **MSV**? bei unbelasteter Waage und Subtraktion des Nullwertes in der Controller-Software
- Verwendung der dynamischen Zerotracking-Funktion (**DZT**)

Voraussetzung für das Nullstellen ist, das zwischen den zu verwiegenden Päckchen eine Zeit vorhanden ist, in der die Waage unbelastet ist (sonst kein Nullstellen/Tarieren möglich, siehe Abbildung 13).

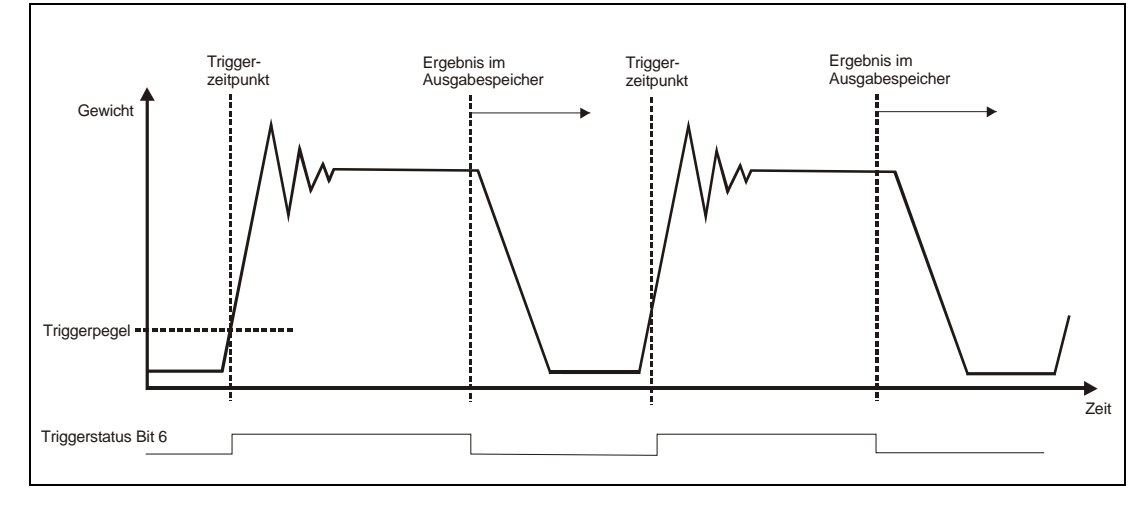

**Abb. 13:** Zeitlicher Verlauf der Messung in einem Checkweigher

#### **1. Verwendung der Tarierung über den Befehl TAR**

Es wird permanent über den Befehl **MSV**? der aktuelle Messwert abgefragt. Liegt der aktuelle Messwert in einem vorzugebenden Nullstell-Bereich, so wird der Tarierbefehl **TAR** gesendet. Dieser Befehl wird direkt von der FIT<sup>®</sup> ausgeführt (aktueller interner Bruttowert → Taraspeicher) und auf Nettoausgabe bei **MSV**? bzw. **MAV**? umgeschaltet. (die Bearbeitungszeit (= neuer gültiger Tarawert)) ist abhängig von **FMD**, **ICR** und **ASF** liegt z. B. bei <10 s in der FIT**®** für **ICR** = 0, **FMD** = 1, **ASF**4 = 1/150 Mw/s).

Ist die Triggerfunktion eingeschaltet, so kann alternierend **MAV**? und **MSV**? abgefragt werden, wobei **MAV**? für das Auslesen des Triggerergebnis und **MSV**? für die Überwachung der aktuellen Netto-Messwerte verwendet wird.

Die Antwortzeiten beider Befehl sind unterschiedlich:

- **MAV**? Antwort kommt sofort (<3,3 ms, Gewichtswert aus Triggerfunktion oder Overflow-Wert, wenn noch kein Ergebnis vorliegt)
- **MSV**? aktueller Messwert wird nach der Messzeit ausgegeben (die Messzeit ist abhängig von **FMD**, **ICR** und **ASF**, für kürzeste Antwortzeiten immer **ICR**0 verwenden).

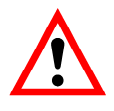

**Hinweis** für AD103, FIT**®** :

Im Ausgabeformat **COF**8 (4-Byte binär mit Status) und eingeschalteter Triggerfunktion und **IMD**1 kann im Messwertstatus von **MSV**? überwacht werden, ob gerade die Triggerfunktion aktiv ist (Statusbit 6 = 1, siehe Abbildung 13). Ist dieses Bit gesetzt, darf keine Tarierung ausgeführt werden.

#### **2. Tarieren über den Tarier-Steuereingang IN2 (bei IMD=1)**

Der Tariereingang IN2 wird aktiviert, wenn sichergestellt ist, dass die Waage unbelastet ist. Dies könnte z. B. über eine Lichtschranke erfasst werden (neues Päckchen noch nicht auf der Waage, gewogenes Päckchen hat die Waage gerade verlassen). Dieser Steuereingang IN2 wirkt wie ein Tarierbefehl.

Vorteil dieser Methode ist, dass nicht permanent der Befehl **MSV**? zu senden ist und der Controller sich auf die eigentliche Funktion des Auslesens des getriggerten Wertes über den Befehl **MAV**? konzentrieren kann.

#### **3. Subtraktion des Nullwertes im Controller**

Der Nullstellwert wird über den aktuellen Messwert **MSV**? ermittelt (**TAS**1=Bruttoausgabe).

Es wird permanent über den Befehl **MSV**? der aktuelle Bruttowert abgefragt. Liegt dieser aktuelle Messwert in einem vorzugebenden engen Toleranzband, so wird dieser in einen Mittelwertspeicher abgelegt. Messwerte außerhalb dieses Toleranzbandes werden verworfen. Durch die Mittlung über eine große Anzahl können Schwingungseinflüsse zusätzlich reduziert werden. Dieser so ermittelte Nullwert wird nun von jedem Messwert abgezogen.

Ist die Triggerfunktion eingeschaltet, so kann alternierend **MAV**? und **MSV**? abgefragt werden, wobei **MAV**? für das Auslesen des Triggerergebnis und **MSV**? für die Überwachung der aktuellen Bruttowerte verwendet wird (**TAS**1 = Bruttoausgabe).

Das Ergebnis der Messwertabfrage **MSV**? wird über ein enges Toleranzband um die Null (Bruttowert) bewertet. Liegt dieser aktuelle Messwert in dem Toleranzband, so wird dieser in einen Mittelwertspeicher abgelegt. Messwerte außerhalb dieses Toleranzbandes werden für diese Nullberechnung nicht verwendet. Durch die Mittlung über eine große Anzahl können Schwingungseinflüsse zusätzlich reduziert werden. Dieser so ermittelte Nullwert wird nun von jedem gültigen Triggerergebnis (**MAV**?) abgezogen.

#### **4. Dynamische Zero Tracking-Funktion (DZT)**

Siehe Hilfefile AEDHilfe\_d, AD103C; Befehle zur Signalverarbeitung, **DZT**.

#### **5. Automatisches Nullstellen nach Triggerung und einer Verzögerungszeit**

Siehe Hilfefile AEDHilfe\_d, AD103C; Befehle zur Signalverarbeitung, **CDT**.

## <span id="page-29-0"></span>11 Zusammenfassung

Die digitale Wägezelle FIT<sup>®</sup> bietet im Zusammenhang mit dem *Panel-Programm* von HBM die Möglichkeit die Checkweigher-Funktionen im realen Betrieb zu analysieren und einzustellen.

Diese Optimierung des Systems kann parallel zur Erstellung der Controller-Software erfolgen.

Bei sich ändernden Bedingungen (z. B. Transportgeschwindigkeit, große Unterschiede des zu verwägenden Gutes, ...) kann die Controller-Software vorbestimmte, unterschiedliche Parametersätze für die FIT**®** vorhalten, und bei Bedarf in die FIT**®** schreiben.

## Index

### $\overline{\mathsf{A}}$

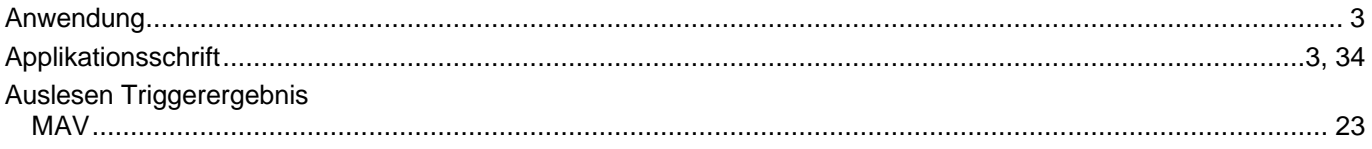

### $\mathbf C$

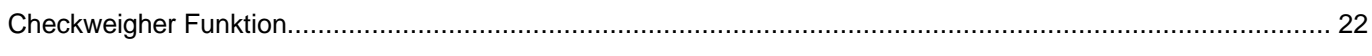

### D

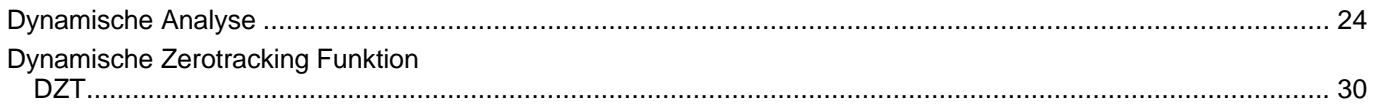

### $\mathsf{E}$

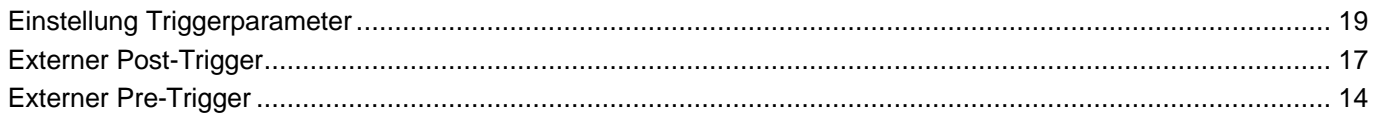

### $\overline{F}$

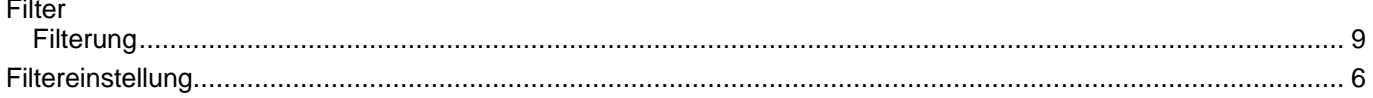

### $\mathsf{M}$

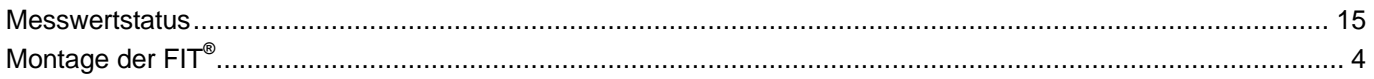

### $\overline{\mathsf{N}}$

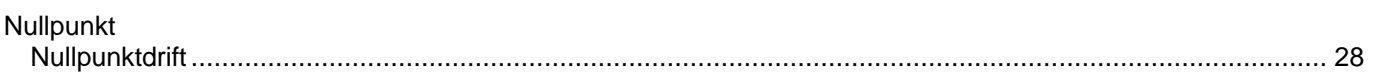

### $\overline{P}$

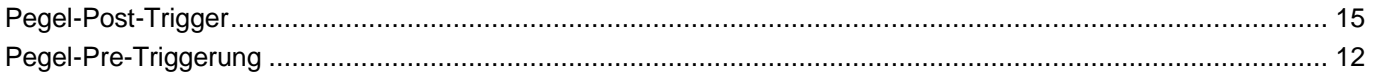

### $\overline{\mathsf{R}}$

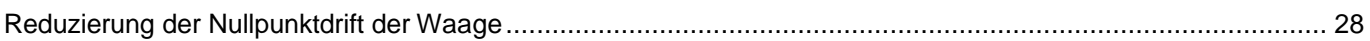

### $\mathbf{s}$

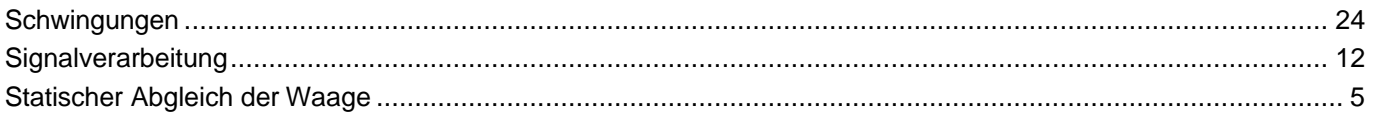

### $\mathbf T$

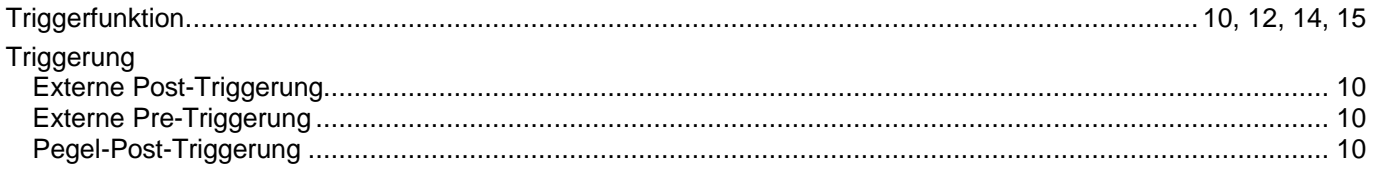

### $\mathsf{z}$

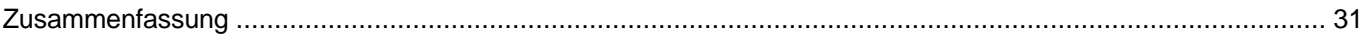

## Übersicht Applikationsschriften

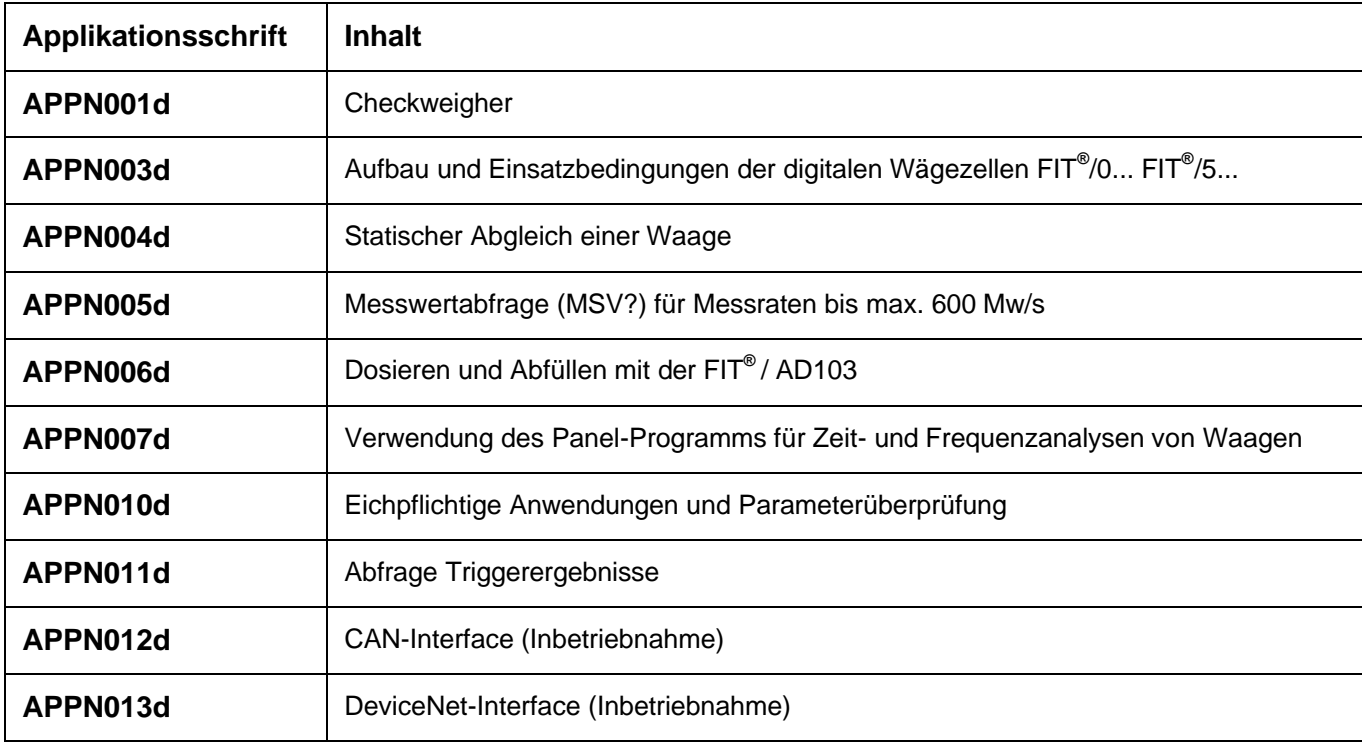

Änderungen vorbehalten. Alle Angaben beschreiben unsere Produkte in allgemeiner Form. Sie stellen keine Beschaffenheits- oder Haltbarkeitsgarantie im Sinne des §443 BGB dar und begründen keine Haftung.

I1526-1.2 de

#### **Hottinger Baldwin Messtechnik GmbH**

Postfach 100151 D-64201 Darmstadt Im Tiefen See 45 D-64293 Darmstadt Tel.: +49/6151/803-0 Fax: +49/6151/8039100 E-mail: support@hbm.com · www.hbm.com

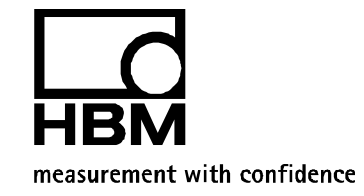